## **4.1.1 Standard Ansicht**

Die Funktion "Standard Ansicht" und "oben" stehen in der Toolbar zur Verfügung.

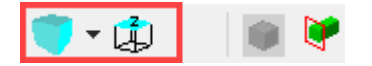

Durch das drücken der "Standard Ansicht" werden alle sichtbaren Elemente im Grafikfenster angezeigt:

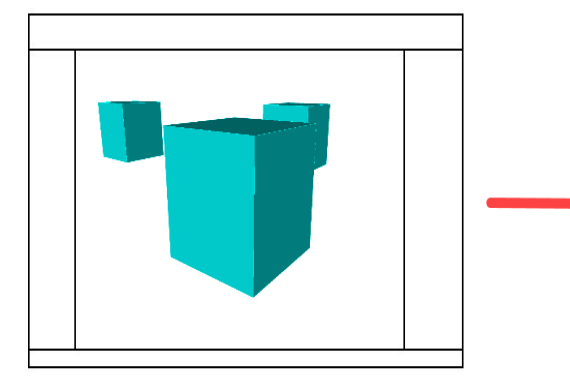

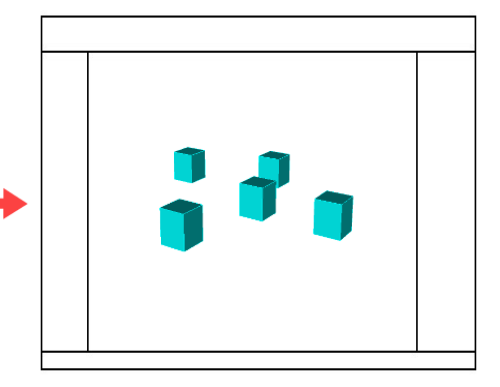

Folgende zusätzlichen Funktionen können über "Standard Ansicht" aufgerufen werden:

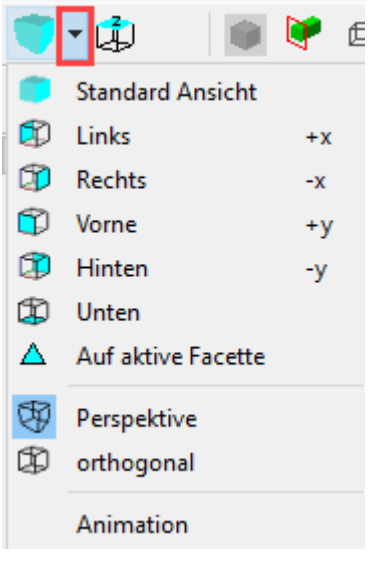

## **Auf aktive Facette:**

Wenn eine Facette eines Elementes aktiviert ist (Die Kanten der Facette sind weiss hervorgehebt), findet eine Frontalansicht auf die aktivierte Facette statt.

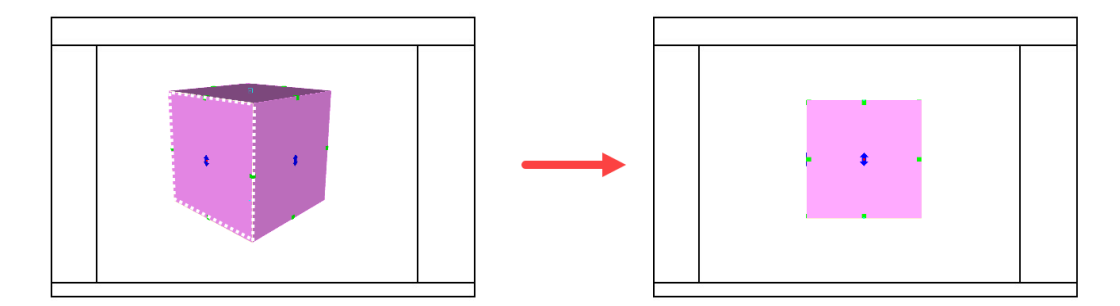

## **Animation:**

Wenn "Animation" aktiviert ist, springt die Ansicht nicht direkt in die "Standard Ansicht", wenn auf "Standard Ansicht" gedrückt wird, sondern es wird langsam in diese Ansicht geschwenkt. Dies kann für z.B. Präsentationen oder Aufnahmen hilfreich sein.